#### **PharmaSUG 2023 - Paper AP-268**

## **Display Layout Specification to Flexibly Design and Generate Tables**

Songgu Xie, Regeneron Pharmaceutical, Inc. Michael Pannucci, Independent; Toshio Kimura, Independent

### **ABSTRACT**

Currently, tables are created in SAS by manually processing the data and defining PROC REPORT to generate a predefined fixed table. If different layouts are required, extensive data processing will be required to create alternative table layouts. We propose a new process to decouple the statistical analysis procedure from the display layout generation process. The first step is performing the statistical procedure and storing results in standard results datasets (RDS), similar to CDISC ARS. RDS will be presented separately, thus not in this paper's scope. The second step is processing RDS to generate displays. We propose a new specification called the display layout specifications (DLS) to drive display generation. Through DLS, we will flexibly design various table layouts. DLS will be an input into a flexible display generation macro that will process RDS according to DLS to greatly facilitate the creation of alternative table layouts.

### **INTRODUCTION**

#### **COMMON SCENARIO**

Tables constitute essential components of clinical reports. Statistical programmers frequently face a typical scenario in their daily work, where they receive requests from statisticians or medical directors to create various table layouts to meet diverse requirements. These requests may encompass a broad range of topics, including clinical outcomes, safety, and efficacy measures. For example, in a given case, there might be an initial request to create an ANCOVA table, including summary statistics across visits and ANCOVA-based statistics. The rows should display visits and statistics, while the columns should present treatments.

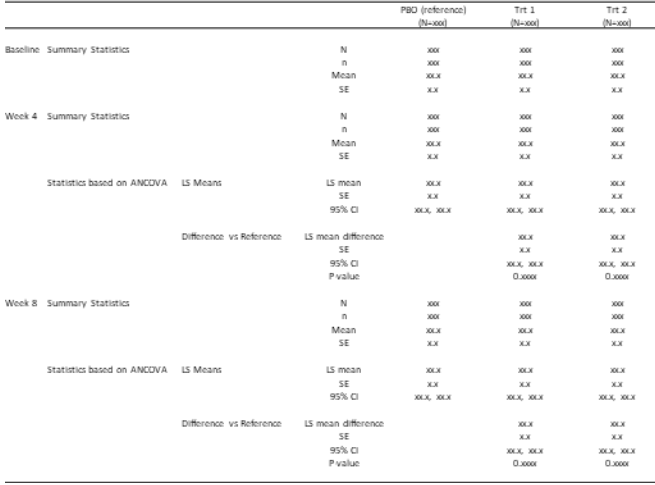

#### **Figure 1. Table Layout #1**

Nonetheless, during the analysis, new requirements from stakeholders may emerge, possibly requesting additional statistics in columns to better illustrate the analysis results or make different comparisons. Generating various table layouts is a routine task for statistical programmers. Provided the data values are available, transforming the dataset and utilizing the REPORT procedure in SAS to create tables manually is not exceedingly difficult.

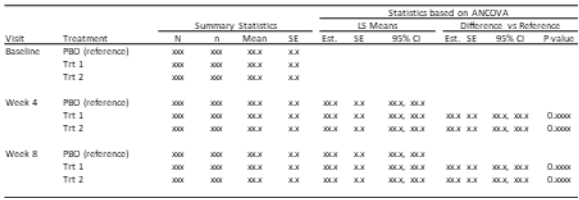

#### **Figure 2. Table Layout #2**

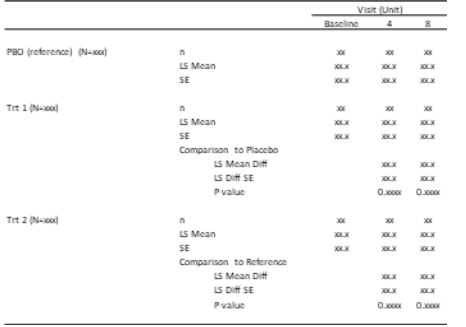

### **Figure 3. Table Layout #3**

Many pharmaceutical companies already employ standard macros to conduct such analyses. These macros generate a specific table layout that can be selected and rerun if needed. However, in some cases, the requested layout might not be available, necessitating manual table generation. In these instances, the process can become time-consuming, particularly if the requested layout is complex or requires creating a new layout from scratch.

### **PROBLEM DECONSTRUCTION**

To comprehensively address the issue, the problem was deconstructed into its constituent elements by examining three distinct table layouts:

- First, it was observed that all three tables contain the same fundamental information, rendering the repetition of the analysis unnecessary, as no new data would be generated in the process.
- Second, it was noted that the tables only differ in their presentation. The bottom-left table displays visits and statistics arranged by row, with treatment by column. In contrast, the top table displays statistics by column and visits and treatment by row. Finally, the third table arranges visits by column.
- Third, it is crucial to consider that, while not depicted in the examples, certain values may require reformatting, or specific statistics may become obsolete, leading to their removal from the display. This consideration is vital when analyzing data in real-world contexts.

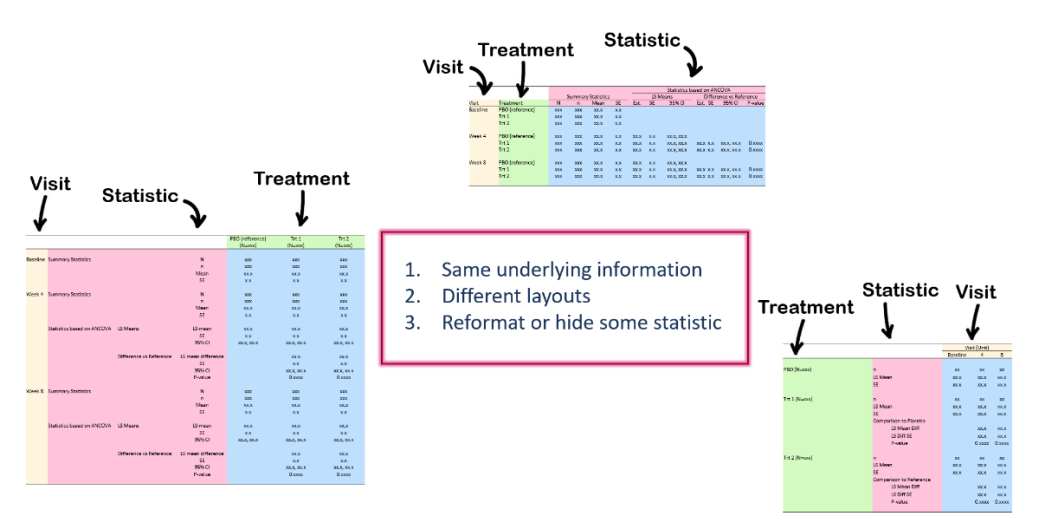

### **Figure 4. Problem Deconstruction**

### **PAPER OUTLINE**

This paper introduces an innovative solution to address the current challenges faced in table generation. Our team has developed a new display layout specification that will transform the way data is visualized. Additionally, we have created a flexible table generator macro that seamlessly supports the new layout specification. With this groundbreaking solution, data can be presented in a flexible and comprehensible manner, simplifying the process for statistical programmers to generate new layouts that meet their requirements.

The paper is organized as follows:

- We will first review the upstream process, including the preparation of data and the Analysis Results Datasets (ARD).
- Subsequently, we will explore table flexibility, covering both content and layout options.
- Lastly, we will discuss display layout specifications and explain how to generate various layouts using these specifications.

### **UPSTREAM PROCESS**

A fundamental aspect of our proposal is the Analysis Results Standard (ARS) developed by CDISC. This standard streamlines analysis results by consolidating all results into a uniform format, enabling the generation and reuse of dynamic data displays. It should be noted that our company has been storing the results dataset prior to CDISC's development of ARD. Therefore, while the concept is consistent, the exact structure may differ. Despite the fact that ARS is still under development and its details may change in the future, we will be able to adapt effectively to the new standard.

The standard allows for consistent dissemination of data, facilitating more efficient communication and collaboration. With standardized analysis results, we can ensure that data is interpreted accurately and consistently across different teams and organizations. This is especially important in fields like clinical research, where data accuracy and reliability can have significant implications.

In summary, the ARS is a critical foundation for our proposal, and its importance should not be overlooked. It provides a standardized format for analysis results, enabling more efficient communication and collaboration, as well as ensuring data accuracy and reliability.

The following presents an exemplar dataset derived from our analytical process. The variables encompassed within are clearly delineated: a treatment variable (ARM/ARMN), visit variables (AVISIT/AVISITN), and statistic variables (STATX/STATCD). The column designated as STATCD comprises the statistic code, which serves an internal purpose within our organization. Each combination of these variables corresponds to a specific data value stored in the RESULT column. Additional columns, namely STATCLS1 and STATCLS2, have been incorporated to facilitate the generation of nested column headers.

| <b>ARM</b>       | STATCLS1                          | <b>STATX</b>        | <b>STATCD</b>       | <b>AVISIT</b>   | <b>AVISITN</b> | <b>RESULT</b> |
|------------------|-----------------------------------|---------------------|---------------------|-----------------|----------------|---------------|
| <b>PBO</b>       | <b>Summary Statistics</b>         | N.                  | <b>BIGN</b>         | <b>Baseline</b> | $\overline{0}$ | <b>XX</b>     |
| PBO              | <b>Summary Statistics</b>         | Mean                | <b>MEAN</b>         | <b>Baseline</b> | $\overline{0}$ | XX.X          |
| PBO              | <b>Summary Statistics</b>         | <b>SE</b>           | <b>SE</b>           | <b>Baseline</b> | $\mathbf{0}$   | XX.X          |
| PBO              | <b>Summary Statistics</b>         | n.                  | N                   | Week 4          | 4              | <b>XX</b>     |
| <b>PBO</b>       | <b>Summary Statistics</b>         | Mean                | <b>MEAN</b>         | Week 4          | $\overline{4}$ | <b>XX</b>     |
| PBO              | <b>Summary Statistics</b>         | <b>SE</b>           | <b>SE</b>           | Week 4          | $\overline{4}$ | XX.X          |
| PBO              | <b>Statistics Based on ANCOVA</b> | LS Mean             | <b>LSMEAN</b>       | Week 4          | $\overline{4}$ | XX.X          |
| PBO              | <b>Statistics Based on ANCOVA</b> | <b>SE</b>           | <b>LSMEANSE</b>     | Week 4          | 4              | <b>XX</b>     |
|                  |                                   |                     |                     |                 |                |               |
| Trt 1            | <b>Summary Statistics</b>         | n.                  | N                   | Week 4          | 4              | <b>XX</b>     |
| Trt 1            | <b>Summary Statistics</b>         | Mean                | <b>MEAN</b>         | Week 4          | 4              | XX.X          |
| Trt 1            | <b>Summary Statistics</b>         | <b>SF</b>           | <b>SE</b>           | Week 4          | $\overline{4}$ | <b>XX</b>     |
| Trt 1            | <b>Statistics Based on ANCOVA</b> | LS Mean             | <b>LSMEAN</b>       | Week 4          | $\overline{4}$ | XX.X          |
| Trt 1            | <b>Statistics Based on ANCOVA</b> | <b>SE</b>           | <b>SE</b>           | Week 4          | $\overline{4}$ | XX.X          |
| Trt 1            | <b>Statistics Based on ANCOVA</b> | LS Mean Diff        | <b>LSMEANDIFF</b>   | Week 4          | $\overline{4}$ | XX.X          |
| Trt 1            | Statistics Based on ANCOVA        | LS Diff SE          | <b>LSMEANDIFFSE</b> | Week 4          | $\overline{4}$ | <b>XX</b>     |
| Trt 1            | <b>Statistics Based on ANCOVA</b> | P-Value             | LSMEANPVAL          | Week 4          | $\overline{4}$ | XX.X          |
|                  |                                   |                     |                     |                 |                |               |
| Trt2             | <b>Summary Statistics</b>         | n                   | N                   | Week 8          | 8              | Xx            |
| Trt2             | <b>Summary Statistics</b>         | Mean                | <b>MEAN</b>         | Week 8          | 8              | XX.X          |
| Trt 2            | <b>Summary Statistics</b>         | <b>SE</b>           | <b>SE</b>           | Week 8          | 8              | XX.X          |
| Trt 2            | Statistics Based on ANCOVA        | <b>IS Mean Diff</b> | <b>LSMEANDIFF</b>   | Week 8          | $\overline{4}$ | XX.X          |
| Trt <sub>2</sub> | <b>Statistics Based on ANCOVA</b> | LS Diff SE          | <b>LSMEANDIFFSE</b> | Week 8          | $\overline{4}$ | <b>XX</b>     |
| Trt 2            | <b>Statistics Based on ANCOVA</b> | P-Value             | LSMEANPVAL          | Week 8          | 4              | XX.X          |
|                  |                                   |                     |                     |                 |                |               |

**Figure 5. Example of Analysis Results Dataset**

# **TABLE FLEXIBILITY**

When defining a table, there are two aspects that may impact it:

1. **Content:** Content refers to the statistical values incorporated in the table. In the example below, there are three tables with distinct sets of statistics. The first table contains only basic summary and ANCOVA statistics, while the second table encompasses additional mean, standard error, and LSmeans statistics. The third table features confidence intervals. It is essential to have the ability to select the variables we wish to display in the table based on varying scenarios.

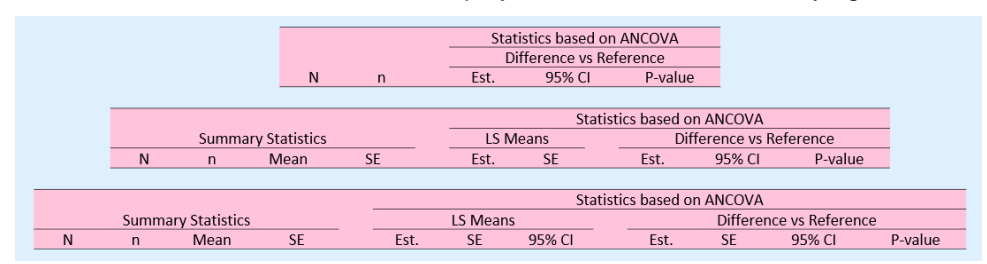

### **Figure 6. Content Flexibility**

2. **Layout:** Layout pertains to the organization of the variables in our example. In this instance, the variables are visit, treatment, and statistics. We can arrange these variables either in columns or rows. For more complex tables, other elements such as sorting order, labeling, and nested headers also hold significance.

![](_page_4_Picture_0.jpeg)

#### **Figure 7. Layout Flexibility**

With that in mind, we developed the Flexible Table Generator macro (%flexible table generator). We have incorporated content and layout flexibility into the macro.

```
%macro flexible table generator(
   ...
   statvar = /* List of statistics to display */,
   combvar = /* Combine variables into a new statistic to display */,
   ...
   colvar = /* Variables used to define the columns */,
   rowvar = /* Variables used to define the rows */,
   ...
);
```
Content is the first consideration. Utilizing <STATVAR> allows for the enumeration of all requisite statistics for display. The input order for these statistics holds significance, as it dictates their arrangement in rows or columns. Employing <COMBVAR> provides users with the capability to combine variables, thereby creating a novel statistic for presentation. Typical selections encompass counts and percentages, confidence intervals, among others.

For layout, users must define both <COLVAR> (column variables) and <ROWVAR> (row variables). These two inputs determine the basic table layout. There are sub-options for these two parameters, which we will discuss later. The macro also includes additional parameters such as <DATAIN> (input dataset). To simplify and focus, we will limit displayed parameters to those contributing to table flexibility.

### **CONTENT FLEXIBILITY**

### **STATVAR Parameter**

In our example, which involves analyzing results datasets, STATX represents the statistic header or description, and STATCD corresponds to the statistic code. In order to obtain the desired results, it is necessary to input the selected statistic code into the STATVAR parameter.

| <b>STATX</b>                          | <b>STATCD</b>        |
|---------------------------------------|----------------------|
| N                                     | <b>BIGN</b>          |
| $\mathbf n$                           | N                    |
| Mean                                  | <b>MEAN</b>          |
| <b>SE</b>                             | SF                   |
| LS Mean                               | <b>LSMEAN</b>        |
| <b>SE</b>                             | <b>LSMEANSE</b>      |
| <b>IS Mean Lower Confidence Limit</b> | <b>I SMEANICL</b>    |
| LS Mean Upper Confidence Limit        | <b>LSMEANUCL</b>     |
| <b>IS Mean Diff</b>                   | <b>LSMEANDIFF</b>    |
| <b>IS Diff SF</b>                     | <b>I SMFANDIFFSF</b> |
| LS Diff Lower Confidence Limit        | <b>LSDIFFLCL</b>     |
| LS Diff Upper Confidence Limit        | <b>LSDIFFUCL</b>     |
| P-Value                               | LSMEANPVAL           |
|                                       |                      |

**Figure 8. Input Selected Statistic Code**

```
%macro flexible table generator(
```

```
 ...
     statvar = BIGN N LSMEANDIFF LSDIFFCL LSMEANPVAL,
     ...
);
%macro flexible table generator(
 ...
    statvar = BIGN N MEAN SE LSMEAN LSMEANSE LSMEANDIFF 
               LSDIFFCL LSMEANPVAL,
     ...
);
%macro flexible table generator(
     ...
    statvar = BIGN N MEAN SE LSMEAN LSMEANSE LSMEANCL LSMEANDIFF
               LSMEANDIFFSE LSDIFFCL LSMEANPVAL,
     ...
);
```
All of these statistics originate from analysis result datasets. The macro is instructed to display these statistics in a table. It is important to note that the order of input variables directly impacts the table's layout. The display order of statistical variables is solely dependent on the order in which they are inputted during the macro call.

#### **COMBVAR Parameter**

For those interested in understanding the creation of the LS-mean difference confidence interval (LSDIFFCL) in previous section, it is important to note that it is derived from two distinct statistics: the LSmean difference upper confidence limit (LSDIFFUCL) and lower confidence limit (LSDIFFLCL). To combine these variables and adjust their format, a method employing the <COMBVAR> parameter is provided. The process consists of two steps: firstly, specifying the type of combined variables as confidence interval ((alternative options encompass counts and percentages, minimum to maximum, Q1 to Q3, etc.); and secondly, inputting the included variables, in this case, the upper and lower confidence limits. Additionally, users can assign labels to the newly created variables.

```
%macro flexible_table_generator(
 ...
     combvar = LSDIFFCL(type=CI, vars=LSDIFFLCL LSDIFFUCL, label="95% CI"),
     ...
);
```
The diagram below demonstrates the data transformation process. The left side represents the storage of data in the analysis results dataset, while the right side displays the data in the table format.

![](_page_5_Picture_172.jpeg)

#### **Figure 9. Combine Different Variables and Change Their Formats**

#### **LAYOUT FLEXIBILITY**

In this section, a more thorough exploration of the layout aspect will be conducted. A conventional table layout encompasses three principal constituents: row headers, column headers, and a table body. Additional components, such as titles and footnotes, may also be incorporated.

• **Row/Column Headers:** These labels serve the purpose of identifying the data values present within the table. They may also encompass nested headers, which furnish more intricate details about the

data.

• **Table Body:** This component houses all the significant data values. The headers provide a description of the data values in the table.

It is imperative to note that certain essential elements, such as the title and footnotes, have been excluded in order to preserve simplicity. Nonetheless, users retain the ability to modify these elements as required, utilizing the parameters provided.

![](_page_6_Figure_3.jpeg)

### **Figure 10. Table Components**

To reconstruct the previously mentioned table layout, it can be dissected into three distinct parts, as previously delineated. The first table designates "Treatment" as the column variable and "Visit" and "Statistics" as the row variables. In the second table, the column variable transitions to "Statistics" and the row variables become "Visit" and "Treatment". Finally, in the third table, "Visit" is assigned as the column variable and "Treatment" and "Statistics" as the row variables. This table design model offers flexibility and allows us to view the data from different perspectives while remaining organized.

| <b>Row Headers</b>                     |                                                                                                    |                                                    | <b>Column Headers</b>                                                                                                    |                                                                                                    |                                                                                                    |                                                                                                    |                                                                                                    |                                                                                                    |                                               |                                                                                                    |                                                                                            |                                                                                                    |                                                                                                    |
|----------------------------------------|----------------------------------------------------------------------------------------------------|----------------------------------------------------|----------------------------------------------------------------------------------------------------|----------------------------------------------------------------------------------------------------|----------------------------------------------------------------------------------------------------|----------------------------------------------------------------------------------------------------|----------------------------------------------------------------------------------------------------|----------------------------------------------------------------------------------------------------|-----------------------------------------------|----------------------------------------------------------------------------------------------------|--------------------------------------------------------------------------------------------|----------------------------------------------------------------------------------------------------|----------------------------------------------------------------------------------------------------|
|                                        |                                                                                                    |                                                    |                                                                                                    | PBO (reference)<br>$(N = \text{occ})$                                                                                                  | Tet 1<br>$(N-1)$                                                                                                    | Tr12<br>$(N-xx)$                                                                                                    |                                                                                                    |                                                                                                    |                                               |                                                                                                    |                                                                                            |                                                                                                    |                                                                                                    |
|                                        | <b>Baseline Summary Statistics</b><br>Week 4 Summary Statistics                                         |                                                    | $\overline{N}$<br>n.<br>Mean<br>$55$<br>N<br>$\sim$<br>Mean<br>58                                                                                                    | $\overline{\text{X}}$<br><b>XXX</b><br><b>ELX</b><br>X.X<br><b>XKK</b><br><b>XXX</b><br><b>XXX</b><br>xx                               | xxx<br><b>XXX</b><br><b>EX.X</b><br><b>XX</b><br><b>XXX</b><br><b>XXX</b><br><b>KKX</b><br><b>xx</b>                                                                                                    | $\overline{xx}$<br>xxx<br>33.8<br><b>XX</b><br><b>XXX</b><br>300K<br>XXX<br><b>XX</b>                                                                                                    |                                                                                                    |                                                                                                    |                                               | <b>Row Headers</b>                                                                                                    | Baseline                                                                                   | <b>Column Headers</b><br>Visit (Unit)<br>$\overline{A}$                                                                                                    | $\bullet$                                                                                                    |
|                                        | Statistics based on ANCOVA LS Means<br>Week 8 Summary Statistics<br>Statistics based on ANCOVA LS Means | Difference vs Reference<br>Difference vs Reference | LS mean<br>56<br>95% CI<br>LS mean different<br>SE.<br>95% CI<br>President<br>N<br>$\sim$<br>Mean<br>SE<br>LS mean<br>sε<br>93% CI<br>LS mean different<br>SE.<br>95% CI<br>P-value | <b>XXX</b><br><b>XX</b><br>XXX, XXX<br>$x + x + y = 0$<br><b>KKY</b><br><b>XXX</b><br>X.X<br><b>XXX</b><br><b>xx</b><br><b>XXX-XXX</b> | <b>XXX</b><br><b>XX</b><br><b>XXXX XXX</b><br><b>XX.X</b><br><b>xx</b><br><b>KKJC KKJ</b><br>0.0000<br>xxx<br>$x + x$<br><b>XXX</b><br>xx<br><b>XXX</b><br>xx<br><b>XX.X.XX.X</b><br>37.5<br><b>XX</b><br><b>XX.X, XX.X</b><br>$0 \text{ mm}$ | XXX<br><b>XX</b><br><b>3000, 3000</b><br><b>XXX</b><br>XX.<br><b>REAL REAL</b><br>0.0000<br><b>XXX</b><br><b>XXX</b><br>XXX<br>35.30<br>XXX<br>35.30<br><b>XX.X. XX.X</b><br>XX<br>X<br><b>KKJC XXJC</b><br>$0$ mm | <b>Row Headers</b><br>Volt<br>Treatment<br>PBO (reference)<br>Baseline<br>Trt1<br>Trt2<br>PBO (reference)<br>Week 4<br>Trt1<br>Trt2<br>PBO (reference)<br>Week 8<br>Trt1<br>Trt2 | <b>Column Headers</b><br>Statistics based on ANCOVA<br>LS Means<br>Difference vs Reference<br><b>Summary Statistics</b><br>n Mean SE Est SE 95%Cl Est SE 95%Cl P-value<br>3000<br>$XX$ XX<br>1000<br>300X<br>xxx<br>X<br>3200<br>3000<br><b>XXX</b><br>3000<br>X<br>3000<br>ww<br><b>XXX XXX</b><br><b>WW W</b><br><b>WW</b><br>V N<br>3006<br><b>YOY</b><br><b>MK M</b><br><b>XXX, XXX</b><br>KEX KK KKX KKX 0.0000<br><b>XX</b><br><b>XXX</b><br>X.00<br><b>KEX KK KKK KKK 0.000</b><br><b>XXX</b><br>3000<br><b>XXX</b><br><b>XX</b><br><b>XXX</b><br>X.X<br><b>XXXXXXX</b><br>3200<br><b>STATE</b><br><b>MAY</b><br><b>IX.X. XX.X</b><br>w<br>3009<br><b>XX.X. XX.X</b><br><b>106.8, NE R</b> 0, 80000<br><b>KEX KK</b><br><b>WW.M</b><br>X.8<br>KAKATEK O. HOOK<br>3000<br><b>XXX</b><br><b>KEX KK</b><br><b>XXX</b><br>X<br><b>XXXXXXXX</b> | PEO (Necco)<br>Trt 1 (Nexxx)<br>Trt 2 (N=xxx) | $\overline{a}$<br>LS Mean<br>sp<br>$\blacksquare$<br>LS Mean<br>s.<br>Comparison to Placebo<br>LS Mean Diff<br>LS Diff SE<br>P-value<br>$\overline{a}$<br>LS Mean<br><b>SE</b><br>Comparison to Reference<br>LS Mean Diff<br>LS DIff SE<br>P-value | xx<br><b>XXX</b><br>XXX<br>XX<br><b>XXX</b><br><b>KK K</b><br>xx<br><b>SOLIK</b><br>306.80 | xx<br>328.8<br>$\overline{XX}X$<br>35K<br><b>XXX</b><br><b>XXX</b><br><b>XXX</b><br><b>KKX</b><br>0.0000<br>x x<br>XXX<br>XX<br>$x + x$<br>XXX<br><b>Q</b> xxxx | $x^2$<br>$\mathbf{X} \mathbf{X} \mathbf{X}$<br>XX, X<br>xx<br>XXX<br>XX-X<br>XX.X<br><b>XX.K</b><br>0.xxxx<br>XX<br>XX-X<br>$\mathbf{X} \mathbf{X} \cdot \mathbf{X}$<br>X X X<br>XXX<br>0.11000 |
|                                        |                                                                                                    |                                                    |                                                                                                    |                                                                                                    | <b>Table Body</b>                                                                                                    |                                                                                                    |                                                                                                    | <b>Table Body</b>                                                                                                    |                                               |                                                                                                    |                                                                                            | <b>Table Body</b>                                                                                                    |                                                                                                    |
|                                        | Column                                                                                                  |                                                    | <b>Treatment</b>                                                                                                    |                                                                                                    |                                                                                                    |                                                                                                    | Column                                                                                                    | <b>Statistics</b>                                                                                                    | Column                                        | <b>Visit</b>                                                                                                    |                                                                                            |                                                                                                    |                                                                                                    |
| <b>Visit, Statistics</b><br><b>Row</b> |                                                                                                    |                                                    |                                                                                                    | <b>Row</b><br><b>Visit, Treatment</b>                                                                                                  |                                                                                                    | Row                                                                                                    | <b>Treatment, Statistics</b>                                                                                                    |                                                                                                    |                                               |                                                                                                    |                                                                                            |                                                                                                    |                                                                                                    |

**Figure 11. Layout Breakdown**

### **Table Layout #1**

To exemplify diverse table layouts, the identical analysis results dataset can be utilized as input for difference macro calls. The analysis results dataset is preserved, and different row and column variables are employed to regulate the table structure.

In order to generate the first table layout utilizing the analysis results dataset, the subsequent input parameters can be implemented:

- In the initial part, the <COLVAR> represents the Treatment. Within the macro, ARM is utilized as the <COLVAR> and the sort= option is employed to indicate the sorting variable, ARMN.
- The second part is organized by visit number and labeled "Visit", which serves as the table header.
- The third part is more intricate. As previously noted, the variables STATCLS1 and STATCLS2 have

been incorporated, functioning as row headers. These headers are displayed in separate columns and denote distinct categories of the statistics. In this table, two disparate header information instances are observed, both sorted by the STATN statistics number. This arrangement is contingent upon the user's input of the <STATVAR> parameter.

```
%macro flexible table generator(
     ...
    colvar = ARM (sort=ARMN), rowvar = AVISIT (sort=AVISITN, label="Visit")
             STATCLS1 (sort=STATN)
              STATCLS2 (sort=STATN)
             STATX (sort=STATN),
     ...
);
```
#### **Table Layout #2**

The second layout bears considerable resemblance to the first. Initially, the table incorporates statistics with nested headers at the top. To define the nested header, we utilize the head= option, which establishes different levels of headers for all the statistics. As we arrange the statistics based on user input order in the <STATVAR> section, a sorting variable is not necessary here. In the row variables, we have "Visit", sorted by visit number (AVISITN), and "Treatment", sorted by treatment number (ARMN).

```
%macro flexible table generator(
     ...
     colvar = STATX (head=STATCLS1 STATCLS2),
     rowvar = AVISIT (sort=AVISITN, label="Visit")
            ARM (sort=ARMN, label="Treatment"),
     ...
);
```
This table layout presents the data differently from the first layout, with statistics serving as the column headers and visit and treatment as the row headers. By employing the macro with the appropriate input parameters, we can effortlessly generate table layouts that cater to various needs and preferences, enabling the presentation of data in a more customizable and adaptable manner.

#### **Table Layout #3**

In the third layout, we position the "Visit" variable in the columns and sort by visit number (AVISITN). We can also incorporate a header spanning across the columns using the  $\text{label} = 1$  option. For row variables, we arrange the "Treatment" variable first, followed by the statistics. We display the statistics somewhat differently from the first layout. Although there are two separate columns, we group them together and introduce indentations using the indent= option for all related variables.

```
%macro flexible table generator(
    ...
    colvar = AVISIT (sort=AVISITN, label="Visit"),
    rowvar = ARM (sort=ARMN, label=)
             STATCLS1 (sort=STATN, label=, indent=Y)
            STATX (sort=STATN, label=, indent=Y),
     ...
);
```
In this particular scenario, we successfully converted all three designs using the same set of analysis results. However, it is essential to recognize that numerous additional layouts may be available for use. Fortunately, we can still employ the aforementioned approach to effectively handle all these variations with ease and efficiency, ensuring the timely and accurate delivery of the desired results. The Flexible

Table Generator macro enables adaptation to different requirements and preferences, making it an indispensable tool for statistical programmers working with varying table layouts.

### **Sub-options**

The following section enumerates the sub-options available for managing layouts. These sub-options have been developed to facilitate the customization of layouts according to specific requirements.

![](_page_8_Picture_147.jpeg)

#### **Figure 12. Sub-options**

• **sort= option: This parameter determines the sorting order.** It is crucial to ensure proper sorting of tables. For instance, visit variables were sorted by AVISITN and treatments by ARMN, as specified in the macro call as sorting variables. Employing alphanumeric sorting may result in week 12 being sorted prior to week 4, an undesired outcome.

![](_page_8_Picture_148.jpeg)

### **Figure 13. Sorting Variables**

- **label= option: Utilize the label= option to designate the row or column label for the variable.** This label functions as the table header. In the absence of a defined label option, the variable label serves as the header. However, when the label option is specified, the designated label is employed as the row header label or a spanning column header.
- indent= option: This parameter enables row header indentation. The indent= option permits the collapsing of individual column-based displays into a single column display featuring indentation. For instance, in the first example provided, variables under "Comparison to Placebo" are indented, whereas in the second example, each variable is presented as a separate column.

![](_page_8_Figure_10.jpeg)

**Figure 14. Single Column (Indented)**

![](_page_9_Picture_159.jpeg)

#### **Figure 15. Multi-Columns**

• **head= option: Define column header nesting.** To illustrate the creation of nested column headers, the head= option can be utilized within the macro to designate variables that function as headers. In the example provided, two column header variables, STATCLS1 and STATCLS2, describe distinct categories of statistics, such as basic "Summary Statistics" and "Statistics based on ANCOVA". As shown in the figure, these two variables contribute to the construction of the nested column header arrangements. STATX represents the most fundamental level of header for the data values.

![](_page_9_Picture_160.jpeg)

### **Figure 16. Nested Column Header Structure**

Incorporating these sub-options accommodates a variety of table layouts, affording users the flexibility to adjust the table layout according to their distinct necessities.

# **DISPLAY LAYOUT SPECIFICATIONS**

Display Layout Specifications provide an effective method for generating adaptable and customizable tables tailored to the requirements of diverse stakeholders. Employing machine-interpretable metadata to define the table guarantees that both the content and layout are pertinent and easily comprehensible for the target audience.

When utilizing Display Layout Specifications and a flexible table generator macro, the following key points should be taken into consideration:

- 1. Both content and layout are crucial components in table design. Thoughtful selection of statistical variables and their organization in a meaningful manner can facilitate valuable insights from the data.
- 2. A table generator macro enables flexibility in table design. This macro permits users to designate statistical variables, column and row variables, sorting order, nested headers, and additional elements, customizing the table to meet specific project needs.
- 3. Metadata can be employed to define and construct table designs. By entering parameters such as statistical variables (<STATVAR>), row variables (<ROWVAR>), and column variables (<COLVAR>), along with their associated sub-options, this information can be stored as metadata for future utilization.
- 4. This also facilitates the production of an increased number of pre-defined layouts utilizing the aforementioned metadata, rendering batch processing viable and streamlining standard analysis macros, as concerns regarding future table output are obviated.

In summary, the integration of Display Layout Specifications and a flexible table generator macro provides an efficacious approach for generating customizable and adaptable tables tailored to diverse project requirements. By taking into account both content and layout, as well as employing metadata to establish table designs, the presentation of data can be ensured to be both meaningful and comprehensible for an extensive array of stakeholders.

## **CONCLUSION**

This paper examines the potential challenges encountered when generating diverse table layouts. Although table layouts exhibit considerable flexibility, encompassing all layout options within a standard macro design can prove arduous. To tackle this issue, the employment of the Analysis Results Dataset as an upstream process is recommended. This approach ensures the consistent formatting of all results, facilitating the development of a general macro capable of transforming and producing the desired table layout. The Display Layout Specifications and the flexible table generator macro serve as invaluable tools for defining and generating table outputs. By leveraging these tools, a dynamic and adaptable table layout can be readily achieved.

# **CONTACT INFORMATION**

Your comments and questions are valued and encouraged. Contact the author at:

Songgu Xie Regeneron Pharmaceutical, Inc. (914) 479-2866 songgu.xie2@regeneron.com

Any brand and product names are trademarks of their respective companies.